## GraalVM FastR

### Mixed interactive debugging of R and native code with FastR and Visual Studio Code

Zbyněk Šlajchrt Oracle Labs

zbynek.slajchrt@oracle.com

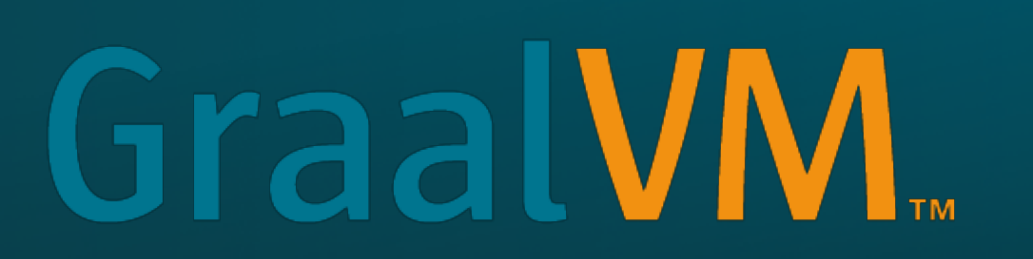

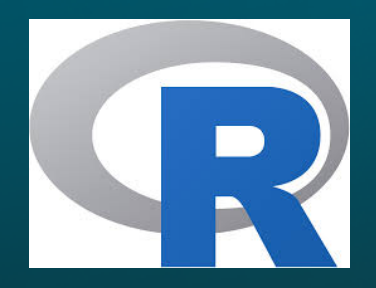

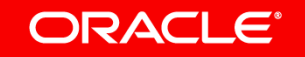

#### Safe Harbor Statement

The following is intended to provide some insight into a line of research in Oracle Labs. It is intended for information purposes only, and may not be incorporated into any contract. It is not a commitment to deliver any material, code, or functionality, and should not be relied upon in making purchasing decisions. Oracle reserves the right to alter its development plans and practices at any time, and the development, release, and timing of any features or functionality described in connection with any Oracle product or service remains at the sole discretion of Oracle. Any views expressed in this presentation are my own and do not necessarily reflect the views of Oracle.

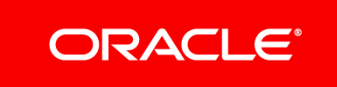

#### Agenda

- Quick Intro to GraalVM
- FastR Overview
- Debugging Native Code Examples
- Conclusion
- Q&A

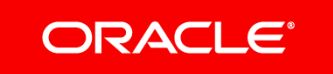

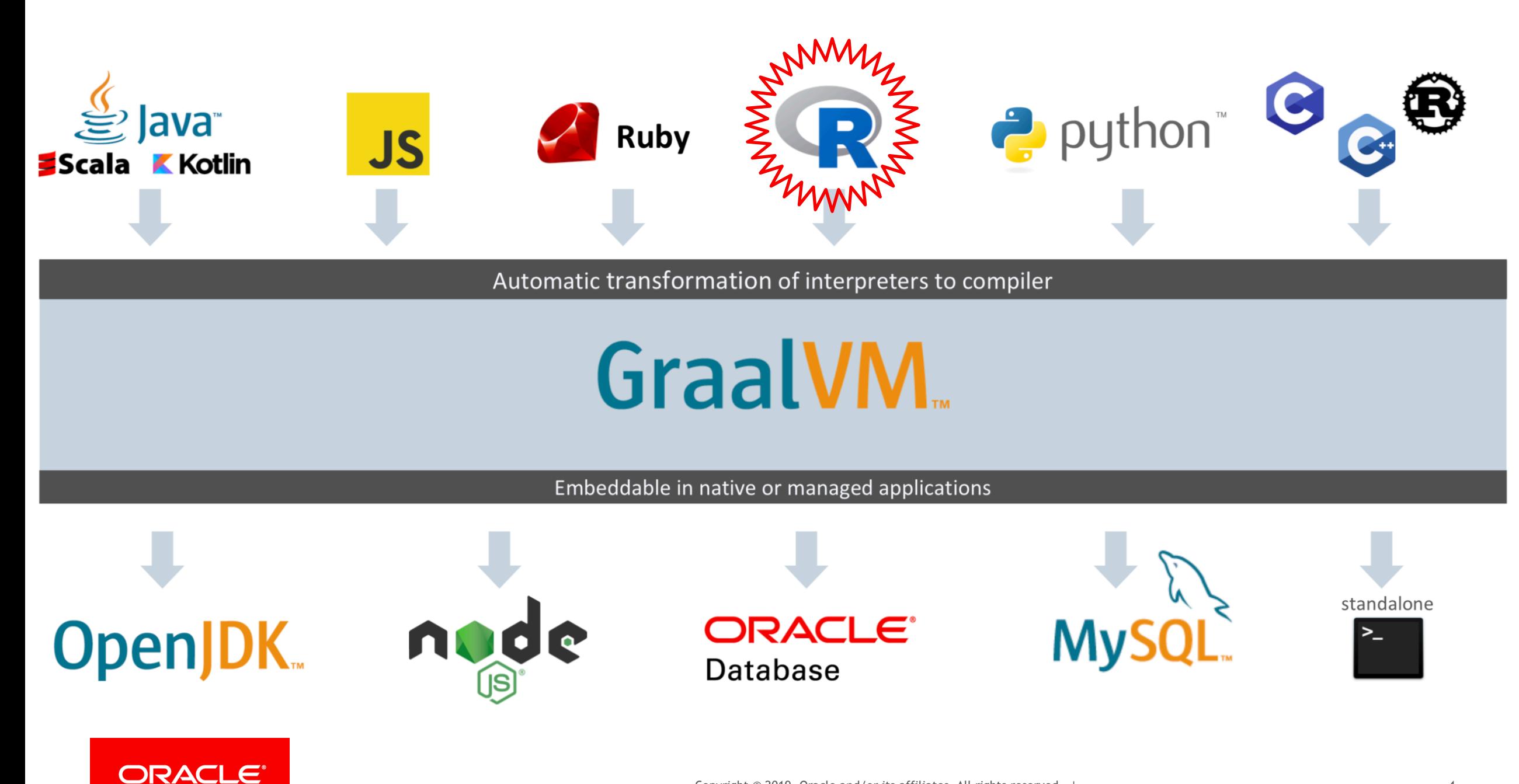

#### Top 5 Things To Do With GraalVM

- 1. High-performance modern Java (just-in-time mode)
- 2. Low-footprint, fast-startup Java (ahead-of-time mode)
- 3. Combine JavaScript, Java, Ruby, Python and **R**
- 4. Run native languages (e.g. C, Fortran) via LLVM
- 5. Tools that work across all languages (**debugger**, profiler …)
- *To learn the Top 10 Things, visit a comprehensive article by Chris Seaton on [https://medium.com/graalvm/graalvm-ten](https://medium.com/graalvm/graalvm-ten-things-12d9111f307d)[things-12d9111f307d](https://medium.com/graalvm/graalvm-ten-things-12d9111f307d)*

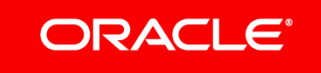

#### What's FastR?

- An R implementation running on **GraalVM**
- Mature, but still in the **experimental** stage
- Goals
	- Efficient
	- Polyglot
	- Compatible
		- <https://www.graalvm.org/docs/reference-manual/compatibility/>
	- Embeddable
- Licence: GPLv3

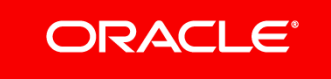

### GraalVM Debugger

- GraalVM supports debugging of guest language applications
- Implements ChromeDev Tools protocol
- GraalVM applications can be debugged using, e.g.:
	- Chrome Developer Tools
	- **Visual Studio Code**
- Visit <https://www.graalvm.org/docs/reference-manual/tools/>

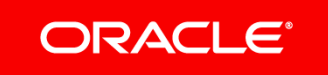

### Native Code Debugging Examples - Prerequisites

- GraalVM installed
- FastR installed in GraalVM
- Visual Studio Code installed
- VSC R Plugin installed
- Debugging examples cloned from GitHub
- The examples folder added to VSC workspace
- Visit **fastr-mixed-debug** in [https://github.com/graalvm/examples](http://git/TODO) repository for detailed information

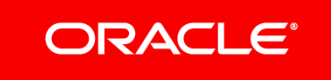

#### Example 1: Debugging Simple Native Code

• Agenda

- How to debug a **simple R and C code** using FastR and GraalVM debugger
- How to use **Visual Studio Code** and the **R plugin** to debug the code
- How to use FastR's **LLVM backend** to debug native code
- How **FastR objects** are displayed when debugging **native** code
- <https://youtu.be/xc9mS09B7Fk>

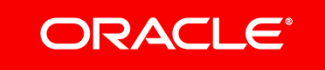

### Debugging Simple Native Code

 $#include < R.h$ #include <Rdefines.h>

```
SEXP lapplyNative(SEXP list, SEXP fn, SEXP rho) {
    int n = length(list);SEXP R_fcall, ans;
```

```
R fcall = PROTECT(lang2(fn, R NilValue));
ans = PROTECT(allocVector(VECSXP, n));for(int i = 0; i < n; i^{++}) {
    SETCADR(R_fcall, VECTOR_ELT(list, i));
    SET_VECTOR_ELT(ans, i, eval(R_fcall, rho));
setAttrib(ans, R_NamesSymbol,
    getAttrib(list, R_NamesSymbol));
UNPROTECT(2) ;
```
#### lapplyNative.c lapplyNative.R

lapplyNative <- function  $(x, fun, env = new env())$  { .Call("lapplyNative", x, fun, env)

CMD SHLIB - o lapplyNative.so lapplyNative.c

```
dyn.load("lapplyNative.so")
 source("lapplyNative.R")
 x \le -1 ist(a = 1:5, b = rnorm(10))
 lapplyNative(x, sum)
$a
111 15
$b
[1] - 1.45445
```
Source:<https://cran.r-project.org/doc/manuals/r-release/R-exts.html#Named-objects-and-copying>

#### **ORACLE®**

return ans;

#### Debugger Activation in FastR

- Launch FastR with this additional argument
	- $\cdot$  --inspect  $-$  activates the GraalVM debugger

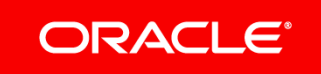

#### Enable LLVM Debugging in FastR

- To debug **native** code, FastR must be instructed to use the **LLVM** version of **shared** libraries
	- The LLVM bitcode is **bundled** with a shared library during **compilation**
	- Native code is compiled by the **GraalVM LLVM toolchain** (clang)
	- The **LLVM** bitcode is **interpreted** just as another GraalVM language
- Use these **LLVM-related** additional arguments
	- --R. BackEndLLVM to instruct FastR to use the LLVM version of libs
	- $\cdot$   $-$ -R. DebugLLVMLibs  $-$  to enable debugging of the LLVM bitcode

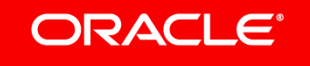

#### Attaching Visual Studio Code to GraalVM Debugger

bash-3.2\$ R --inspect --inspect.Suspend=false --R.BackEndLLVM --R.DebugLLVMLibs Debugger listening on port 9229. To start debugging, open the following URL in Chrome: chrome-devtools://devtools/bundled/js app.html?ws=127.0.0.1:9229/1fbc7afb-2f50d632a817

Note: The URL can be copied and pasted to Chrome to start debugging in DevTools

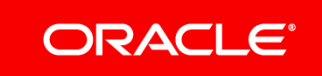

#### Debugging in Visual Studio Code

- Locate lapplyNative. R in VSC Explorer and toggle a breakpoint in the lapplyNative function
- Execute lapplyNative again

ORACLE<sup>®</sup>

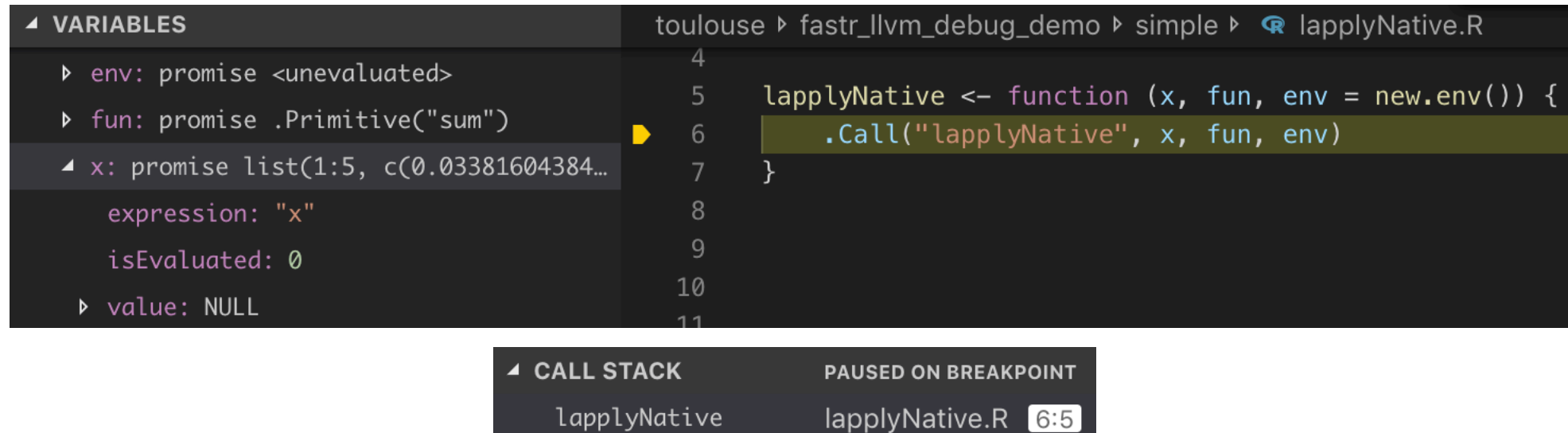

<repl wrapper>

(anonymous function)

 $REPL > 1:1$ 

 $REPL> 1:1$ 

### Debugging in Visual Studio Code

#### • Locate lapplyNative.c, toggle a breakpoint and press F5

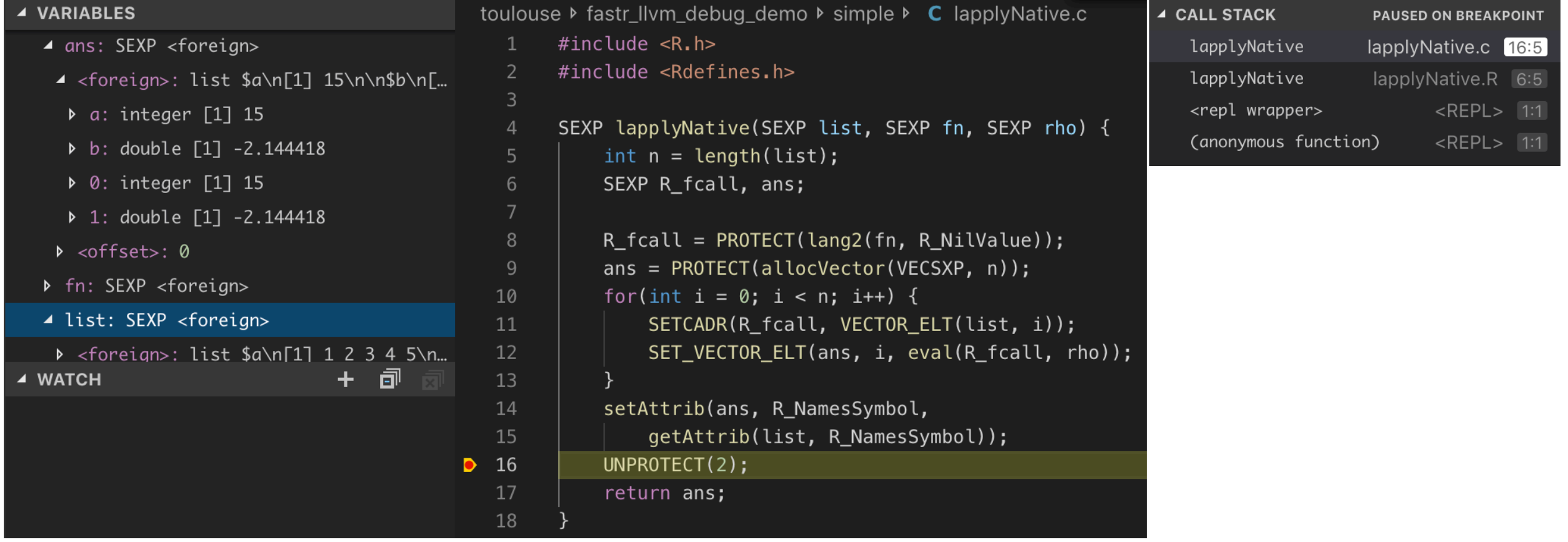

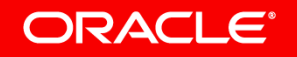

### Example 2: A Package With Rcpp Code

• Agenda

- Debugging a package containing **Rcpp** code
- Stepping into and debugging **Rcpp functions**
- Prerequisites
	- Rcpp 1.0.0 installed from the unpacked **source tarball**
		- R CMD INSTALL package-sources/Rcpp
	- The **gibbs** sampler example installed
		- R CMD INSTALL ./gibbs
		- <http://adv-r.had.co.nz/Rcpp.html#rcpp-package> by Hadley Wickham

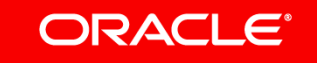

### Debugging Rcpp Code

- Launch FastR in debug mode
- Load the gibbs package and execute gibbs cpp(100, 10)

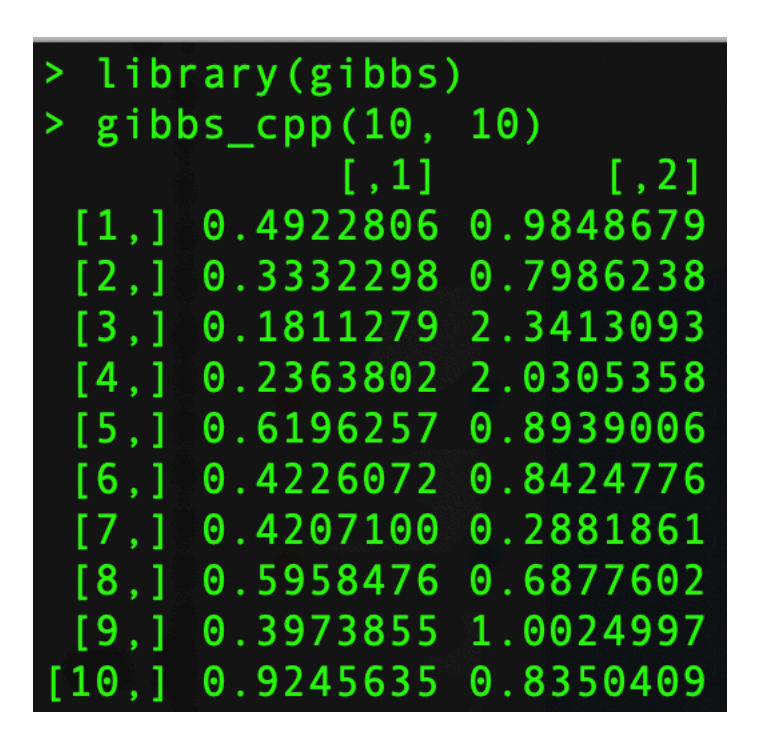

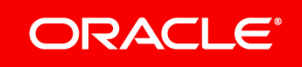

### Debugging Rcpp Code (cont.)

• Switch to VSC and attach to the GraalVM debugger

#### • Locate gibbs/src/gibbs.cpp and toggle a breakpoint

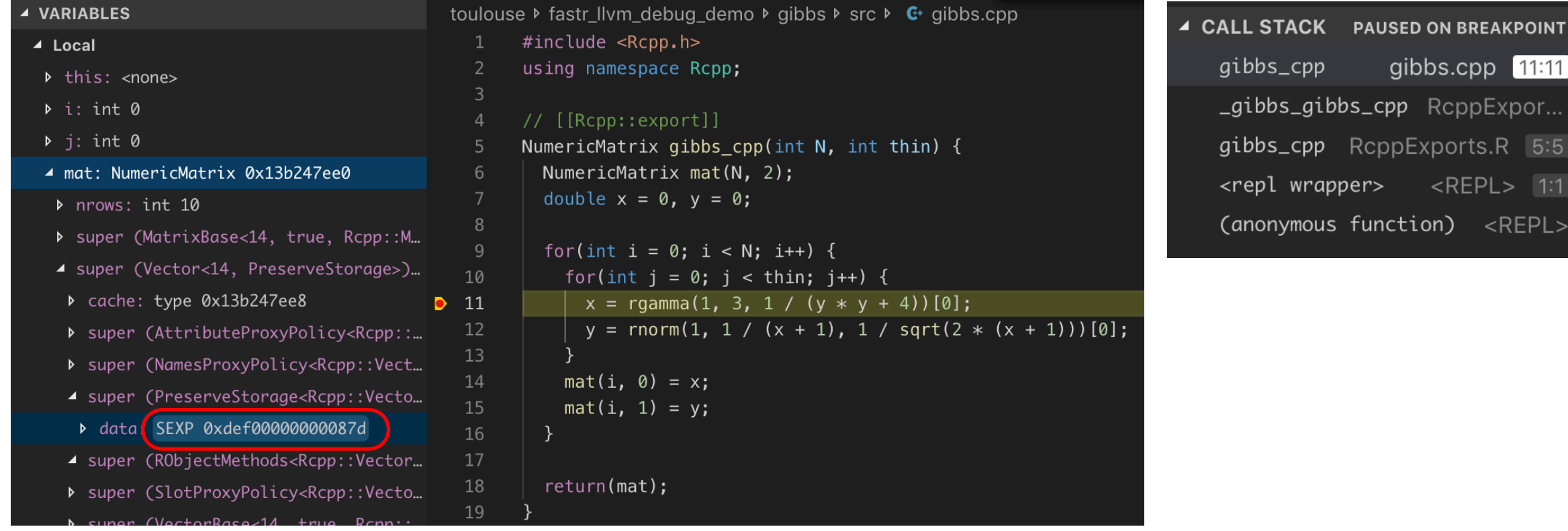

Source:<http://adv-r.had.co.nz/Rcpp.html#rcpp-package>

#### **ORACLE**

#### Debugging Rcpp Code (cont.)

• Step into the rgamma Rcpp function (F11)

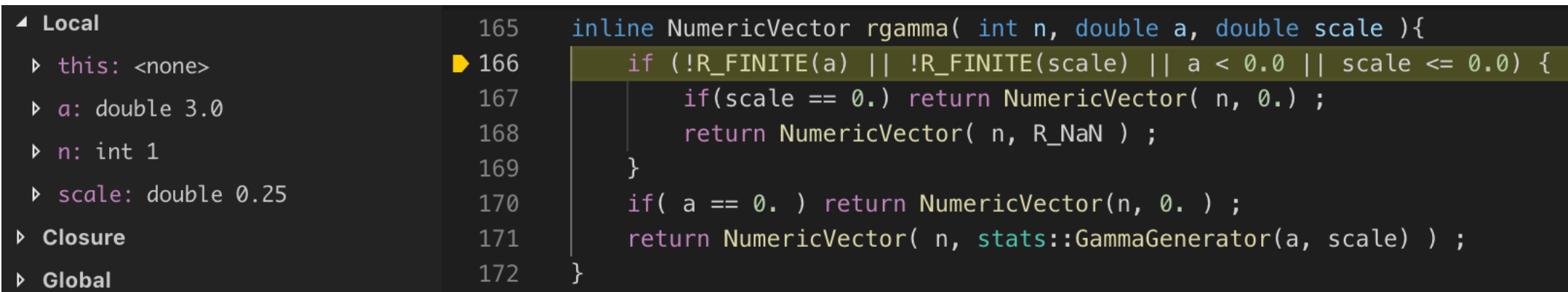

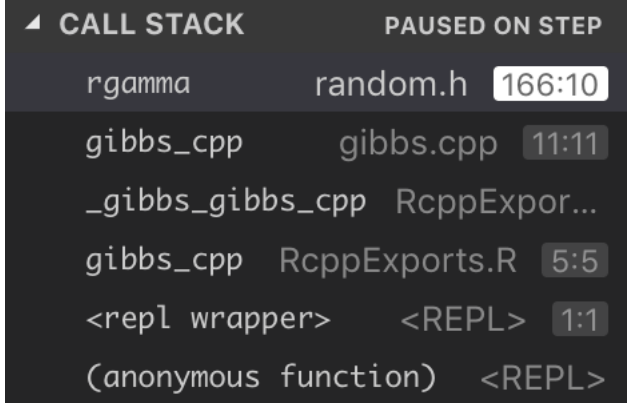

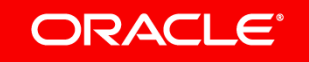

#### **Conclusion**

- FastR as part of GraalVM provides an advanced support for **mixed debugging** of **native** and **R** code
- **Visual Studio Code** provides a comfortable debugger UI that can be used in tandem with **FastR/GraalVM**
- TODO
	- Completeness of LLVM implementation
	- Displaying "nativized" R objects (esp. Rcpp ones)
	- A better source-paths management for packages installed from **CRAN**

#### ORACLE<sup>®</sup>

# **GraalVM**

#### **Run Programs Faster Anywhere**

**Stay Tuned** 

**Website**  <http://www.graalvm.org/> **Other Links** 

FastR overview: [https://medium.com/graalvm/faster-r-with](https://medium.com/graalvm/faster-r-with-fastr-4b8db0e0dceb)[fastr-4b8db0e0dceb](https://medium.com/graalvm/faster-r-with-fastr-4b8db0e0dceb)

**Github Repository**  <https://github.com/oracle/graal> <https://github.com/oracle/fastr> <https://github.com/graalvm/examples>

**Stay Tuned** 

GraalVM compatibility (can be used to check the status of a package): [http://www.graalvm.org/docs/reference-manual/](http://www.graalvm.org/docs/reference-manual/compatibility/)

[graalvm-announce@oss.oracle.com](mailto:graalvm-announce@oss.oracle.com)

[compatibility/](http://www.graalvm.org/docs/reference-manual/compatibility/)

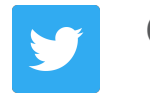

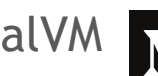

@GraalVM /graalvm

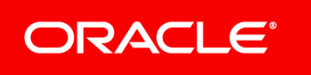